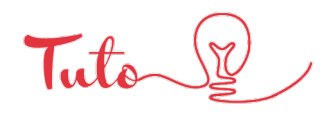

**14**

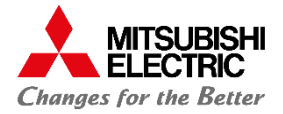

# Réglage de la pression statique externe via une PAR-41

# **TÉLÉCOMMANDE FILAIRE**

Bénéficiez d'un PDF explicatif afin de connaître les étapes à suivre pour effectuer le réglage de la pression statique à l'aide e la télécommande PAR-41 Mitsubishi Electric.

*Etape 1 : mise hors tension* Mettre hors tension la télécommande (OFF)

### *Etape 2 : accès aux réglages*

Appuyer sur le bouton menu Naviguer grâce aux flèches et choisir la fonction **Service**

# *Etape 3 : accès aux fonctions*

Rentrer le code **9999** à l'aide des boutons **-/+**, appuyer sur **– 1** pour passer de **0** a **9** puis sur le bouton à gauche de **– 1** pour valider le 9. (refaire 3 fois).

Naviguer jusqu'à réglage puis choisir l'onglet **réglage des fonctions**.

# *Etape 4 : paramétrage*

(**Laisser l'adresse sur 0**) et naviguer jusqu'à **tous** pour accéder au numéro de l'unité. Modifier maintenant les modes **8** et **10** pour effectuer le réglage, celui-ci permettra de choisir la pression que vous souhaitez utiliser.

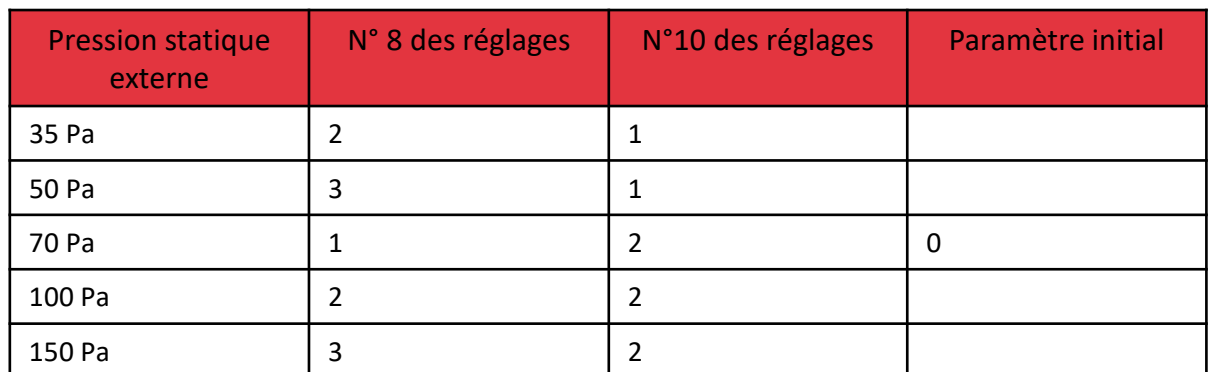

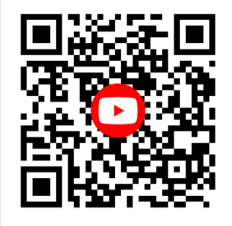

Retrouver tous nos tutos vidéos **EN SCANNANT CE QR CODE**

**La PS est maintenant modifiée.**

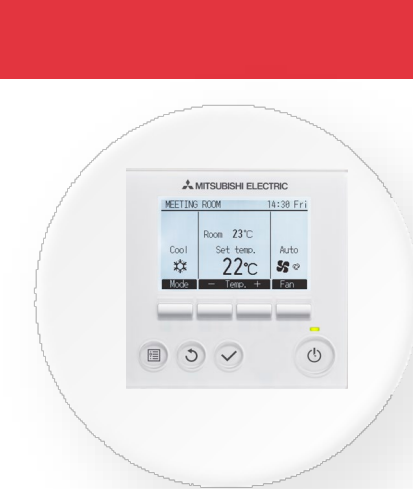

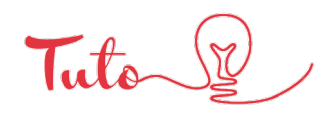

**14**

**PAR-41** 

 $\mathbf{I}$  $\frac{e}{1}$  $\sigma$ 

Stati

Pression

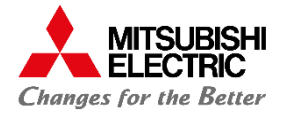

# Réglage de la pression statique externe via une PAR-41

# **TÉLÉCOMMANDE FILAIRE**

Bénéficiez d'un PDF explicatif afin de connaître les étapes à suivre pour effectuer le réglage de la pression statique à l'aide e la télécommande PAR-41 Mitsubishi Electric.

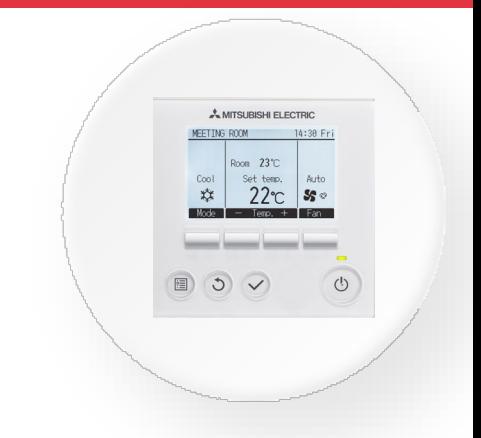

#### *Etape 1 : mise hors tension* Appuyer sur le bouton **power**

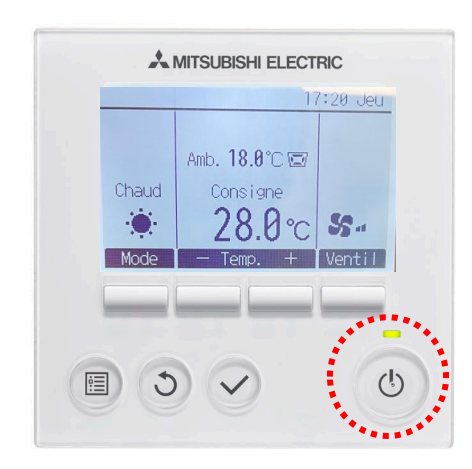

# *Etape 2 : accès aux réglages*

Appuyer sur le bouton **menu** puis naviguer à l'aide aux flèches afin de choisir l'onglet **Service**

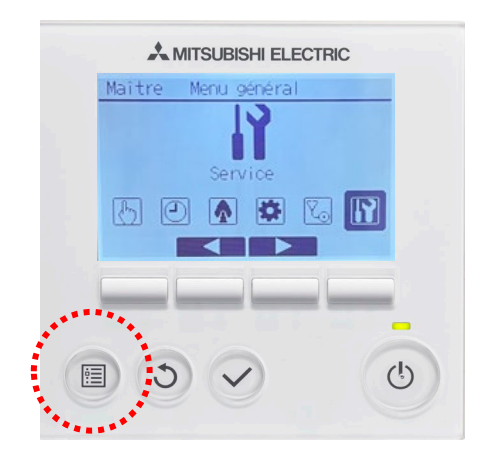

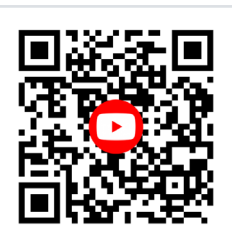

Retrouver tous nos tutos vidéos **EN SCANNANT CE QR CODE**

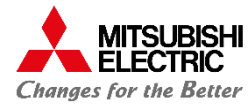

#### *Etape 3 : accès aux fonctions*

Rentrer le code **9999** à l'aide des boutons **-/+**, appuyer sur **– 1** pour passer de **0** a **9** puis le boutons à gauche de **– 1** pour valider le **9** (refaire 3 fois) Naviguer jusqu'à **réglage** puis choisir l'onglet **réglage des fonctions**

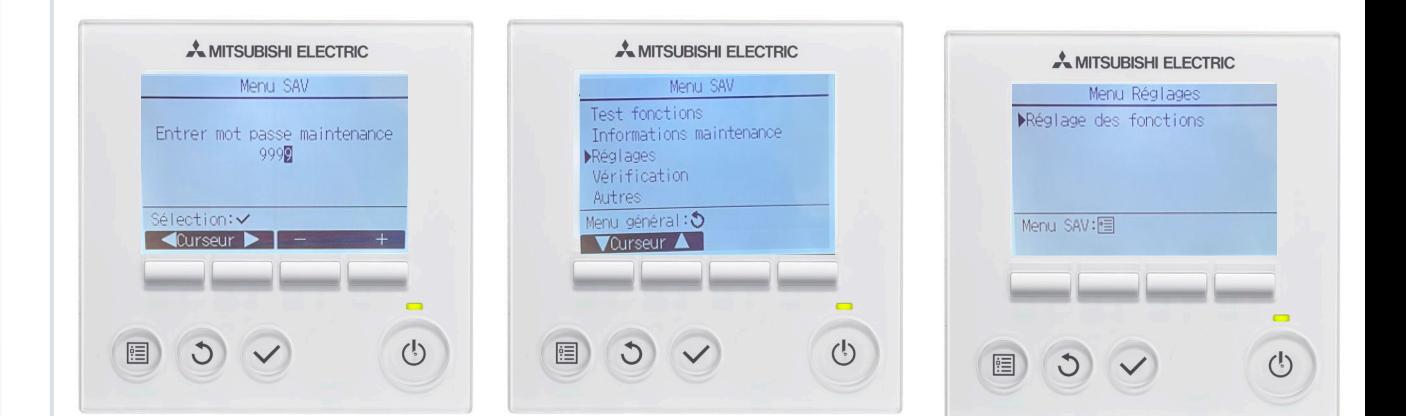

# *Etape 4 : paramétrage*

(**Laisser l'adresse sur 0**), puis naviguer jusqu'à **tous** pour accéder au numéro de l'unité Appuyer sur validé

Il faut modifier les modes **8** et **10** pour effectuer le réglage, celui-ci permettra de choisir la pression que vous souhaitez utiliser (se rapporter au tableau **page 1**)

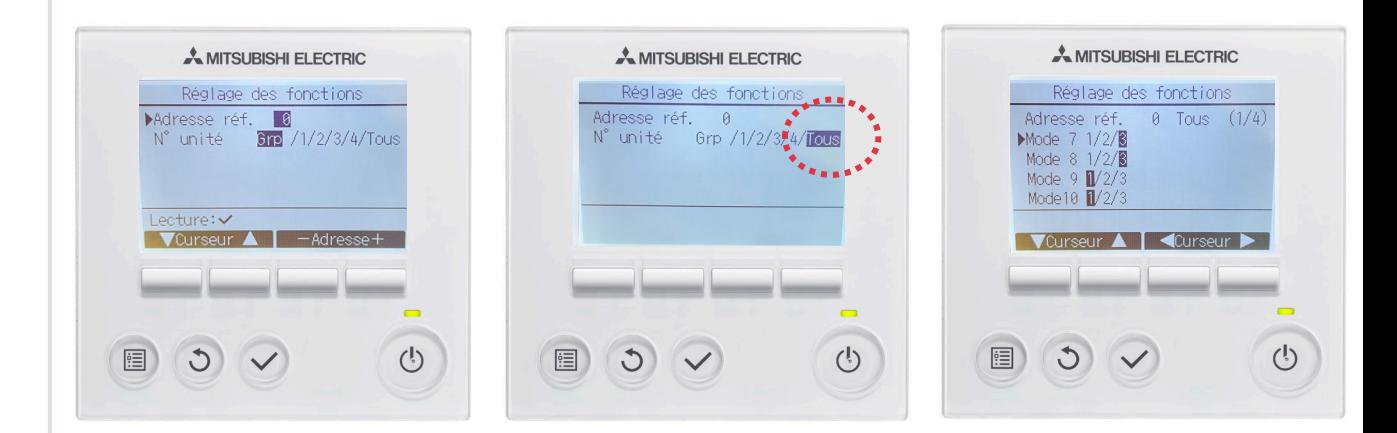

# **La Pression Statique est maintenant modifiée**

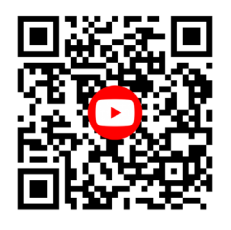

Retrouver tous nos tutos vidéos **EN SCANNANT CE QR CODE**

\* La culture du meilleur